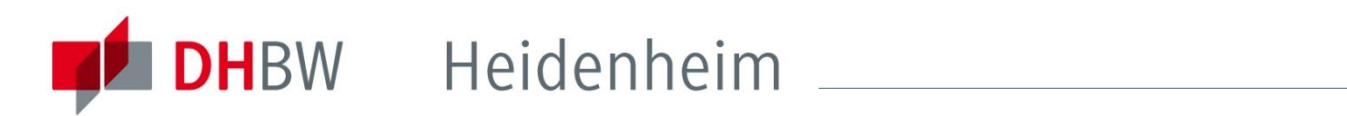

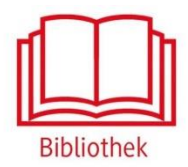

## Emerald Insight

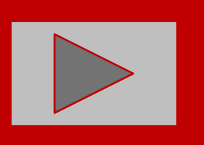

Datenbank für alle Fachbereiche

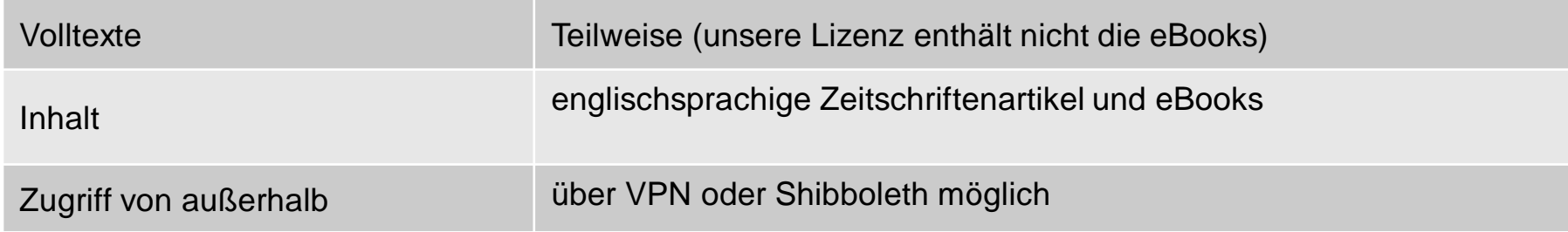

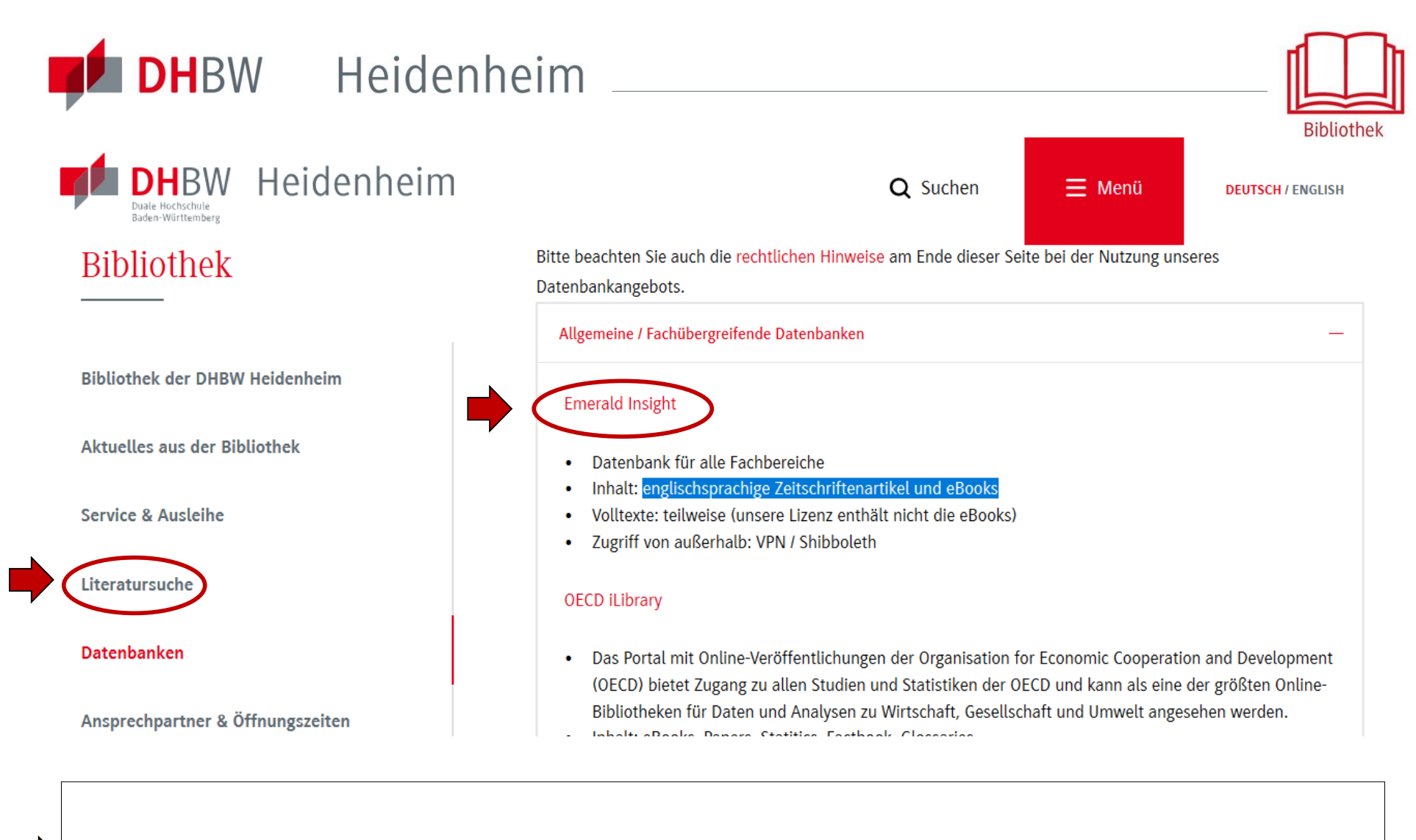

Zugriff auf die Datenbank über die DHBW Homepage unter Bibliothek → Datenbanken.

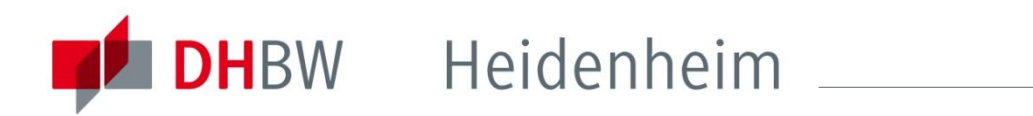

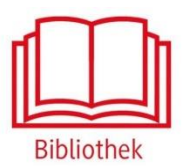

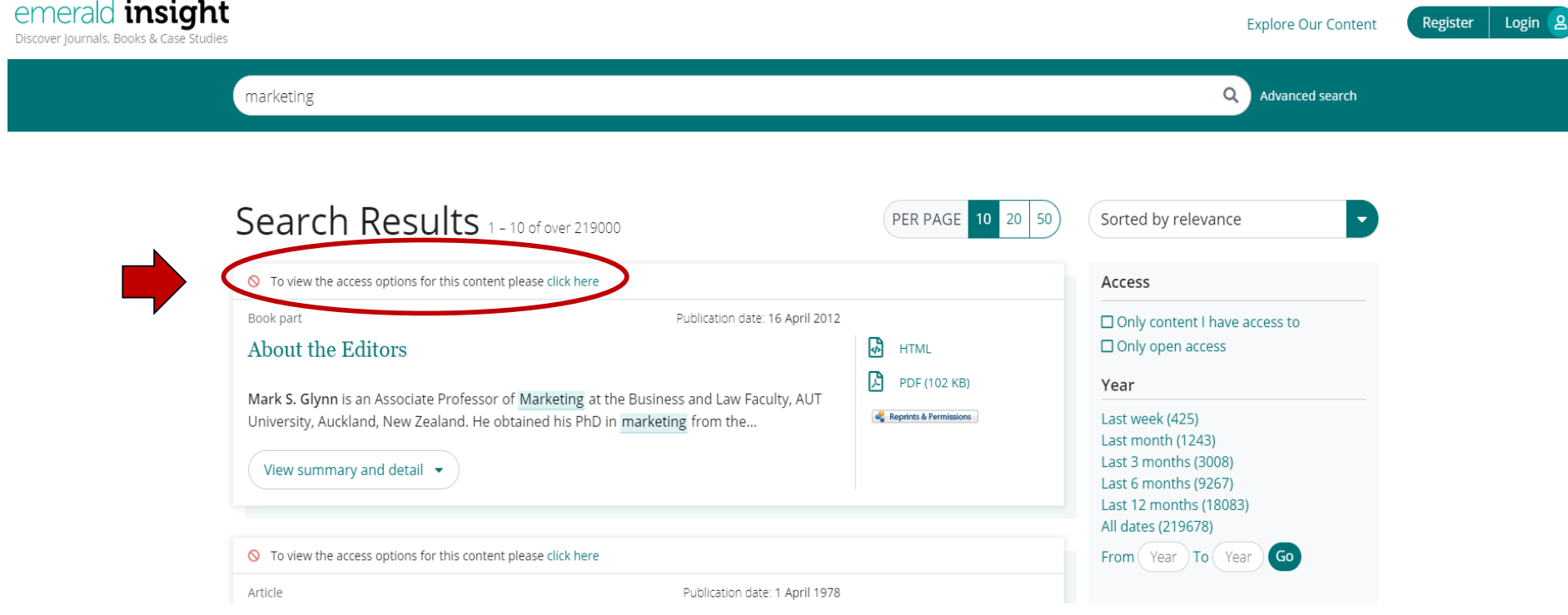

Außerhalb des Hochschulnetzes der DHBW Heidenheim sind die E-Ressourcen nicht freigeschaltet. Für den Zugriff von außerhalb ist die Shibboleth-Authentifizierung notwendig.

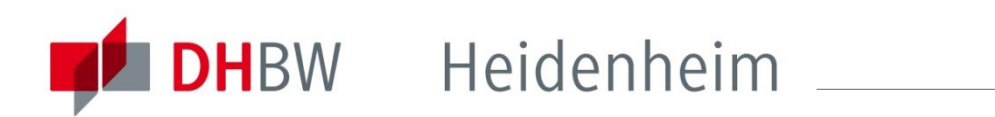

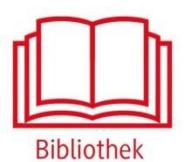

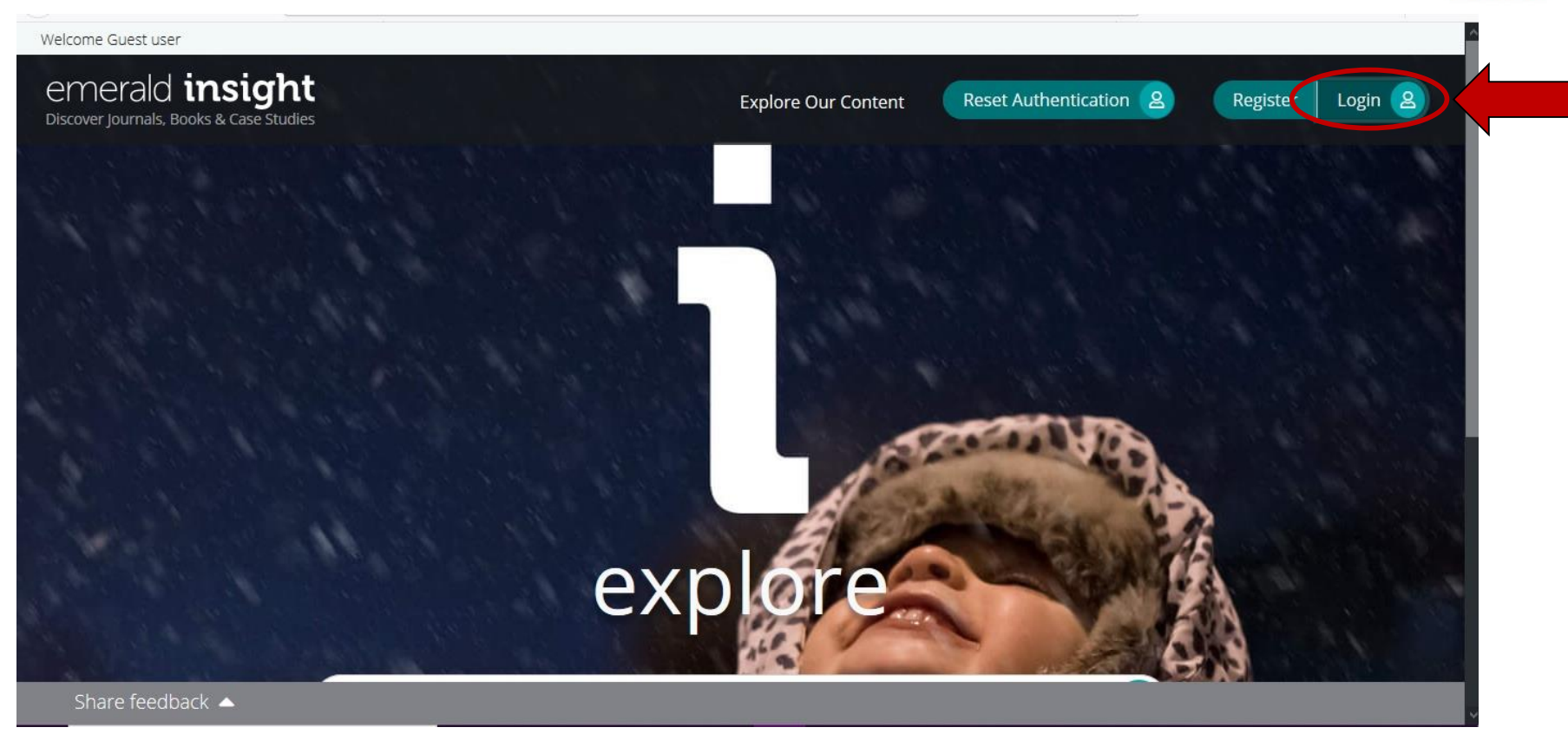

Zur Shibboleth-Authentifizierung auf "Login" klicken

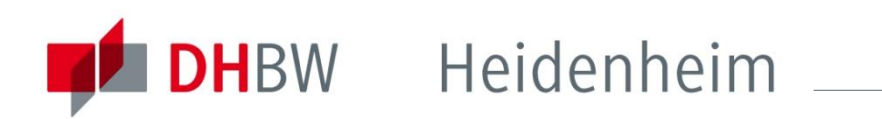

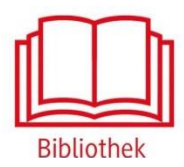

## emerald *insight*

Find your institution

 $\alpha$ 

Using Shibboleth or OpenAthens? Search below for your institution

and we'll take it from there.

chose DHBW Duale Hochsehule Baden-Württemberg, but you can search for a different institution if you made a mistake.

Find

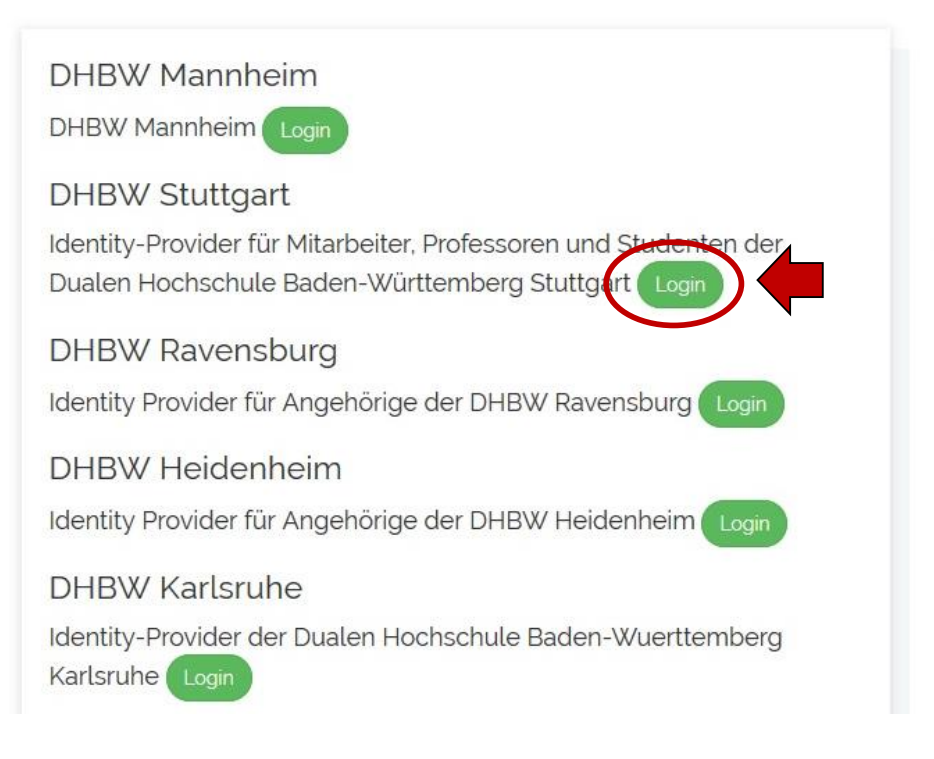

Unter "Find your institution" die DHBW Heidenheim suchen und "Find" anklicken. Die DHBW Heidenheim über den Button Login auswählen.

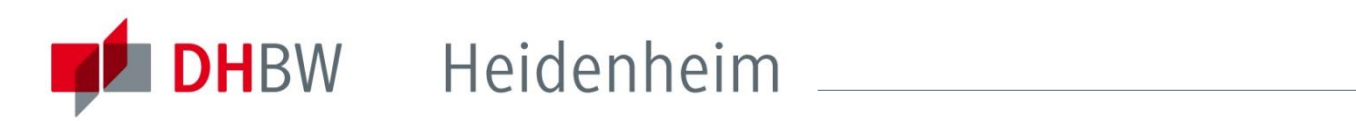

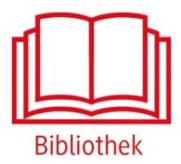

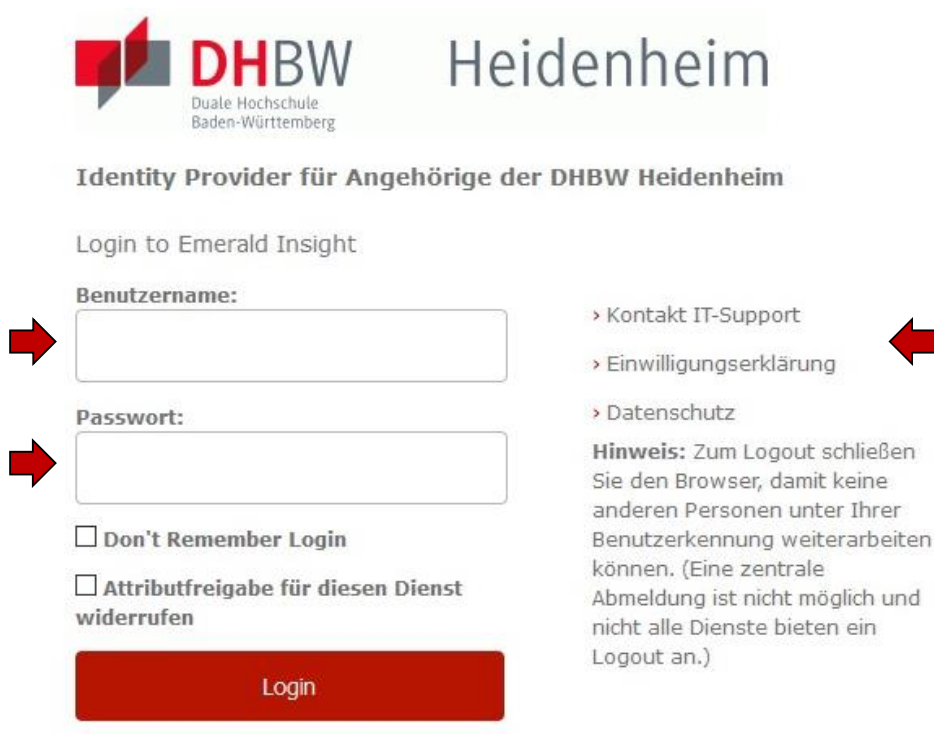

Mit den [Benutzerdaten der IT](http://www.heidenheim.dhbw.de/fileadmin/Heidenheim/Service_u_Einrichtungen/IT_Service_Center/IT-Infos_fuer_Studierende.pdf) anmelden. Die weiteren Informationen bezüglich Datenschutz und Datenweitergabe beachten.

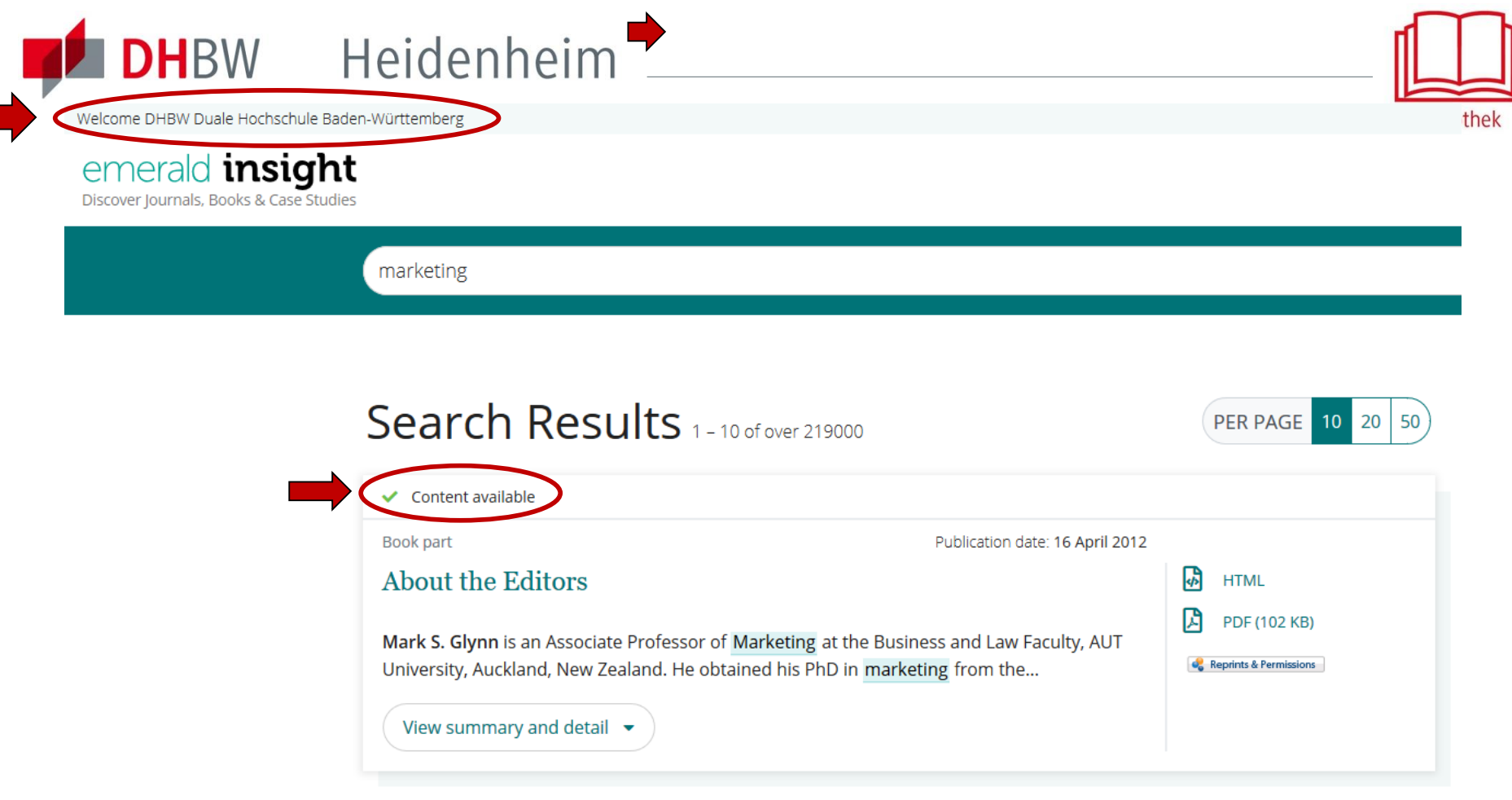

Nach der Shibboleth-Authentifizierung sind die lizenzierten Inhalte der ACM freigeschaltet. Es erscheinen nun die Möglichkeiten diesen Titel anzuschauen oder herunterzuladen.

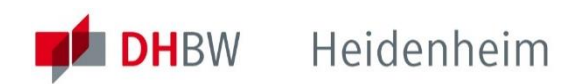

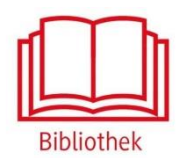

## Bei weiteren Fragen wenden sie sich bitte an das Bibliotheksteam

bibliothek@dhbw-heidenheim.de

<https://www.heidenheim.dhbw.de/bibliothek>